WeightliftingScore.com Instructions

- Open your Chrome browser
- Log into your google account that will be used to score the meet

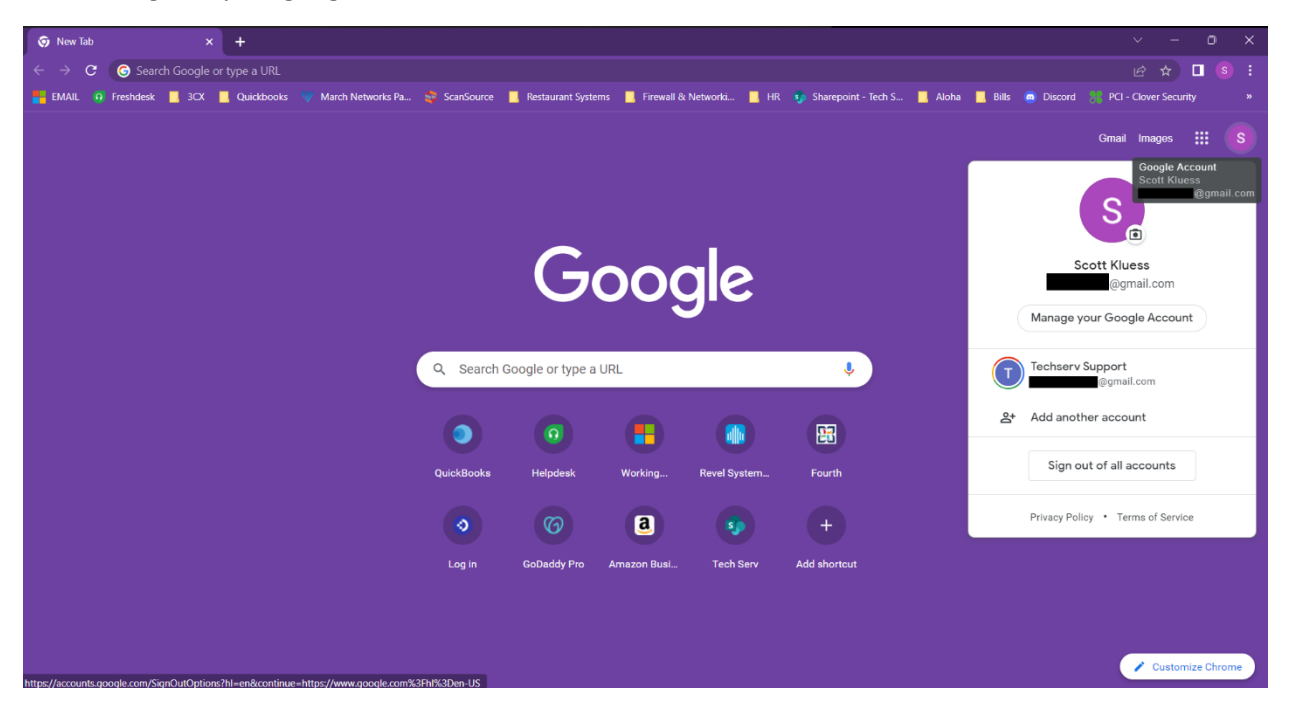

- Go to weightliftingscore.com
- Click on STATE SERIES
- Click on FHSAA DISTRICT

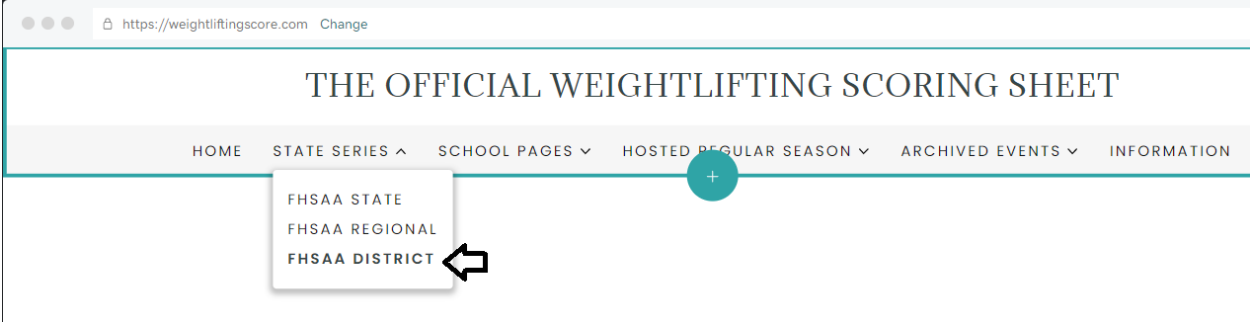

- Scroll down the page to the CLASSIFICATIONS section
- Click on Jump to your classification (for example, click on 2A)

## **CLASSIFICATIONS**

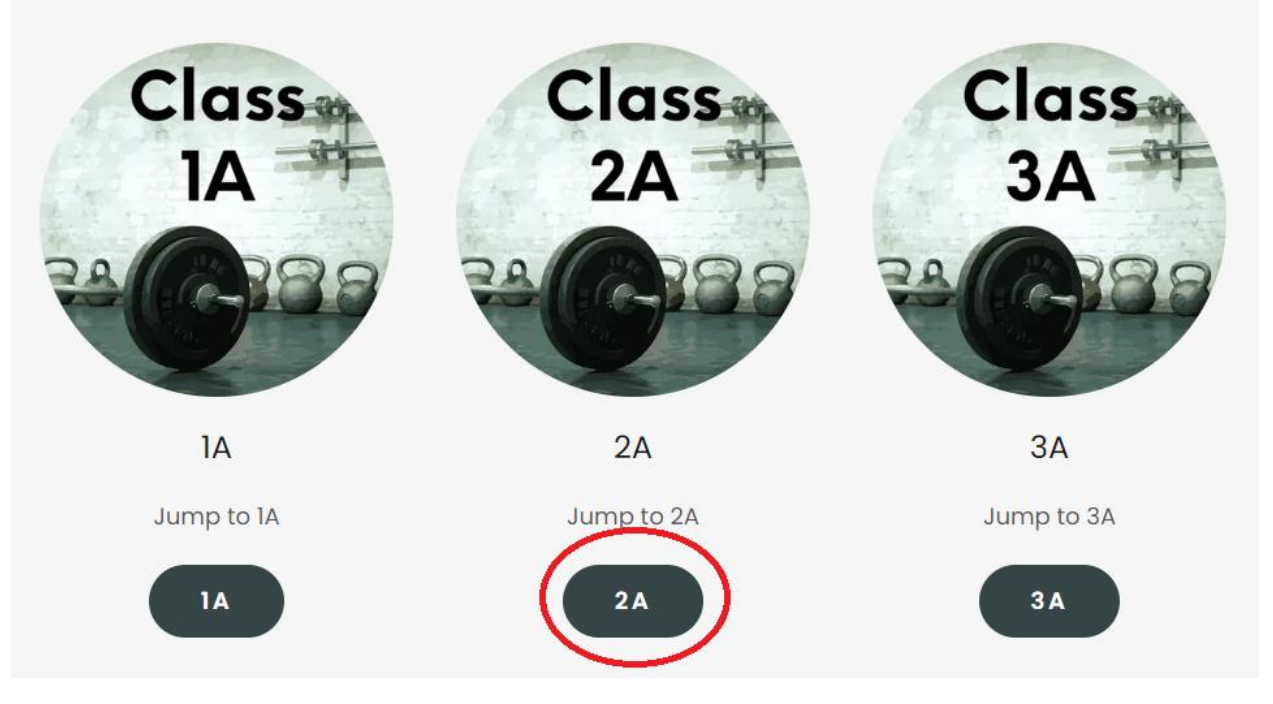

• Scroll down and click on VIEW LIVE SCORE for your District Event (for example, District 10 in the 2A class)

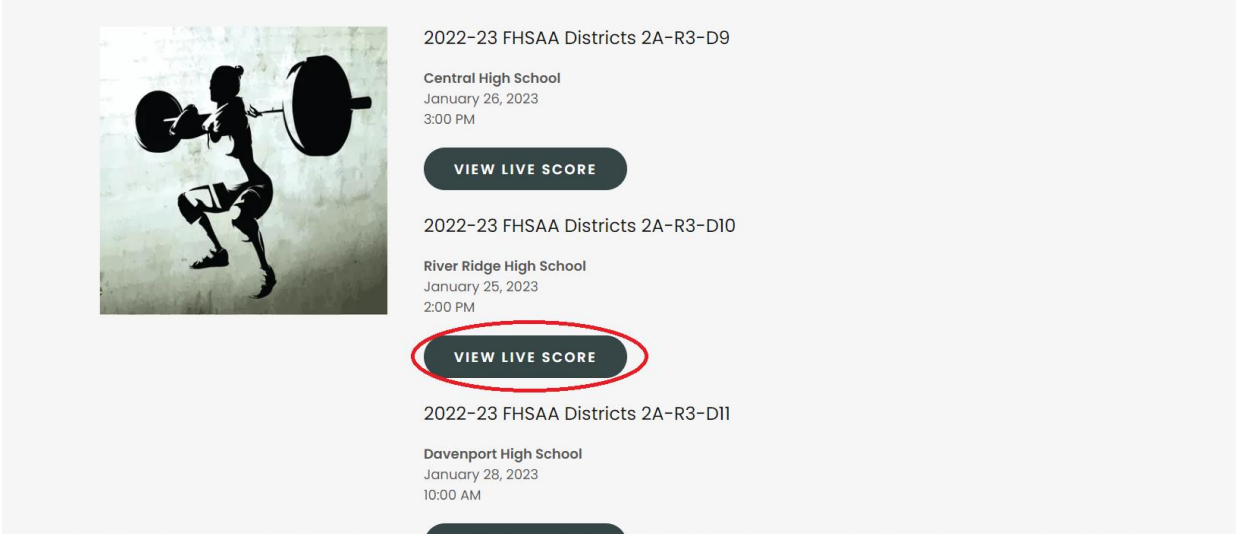

- This will open the score sheet you will be able to edit with your google account
- There are tabs along the bottom of the sheet. You can advance to additional tabs by clicking the little triangle on the bottom right

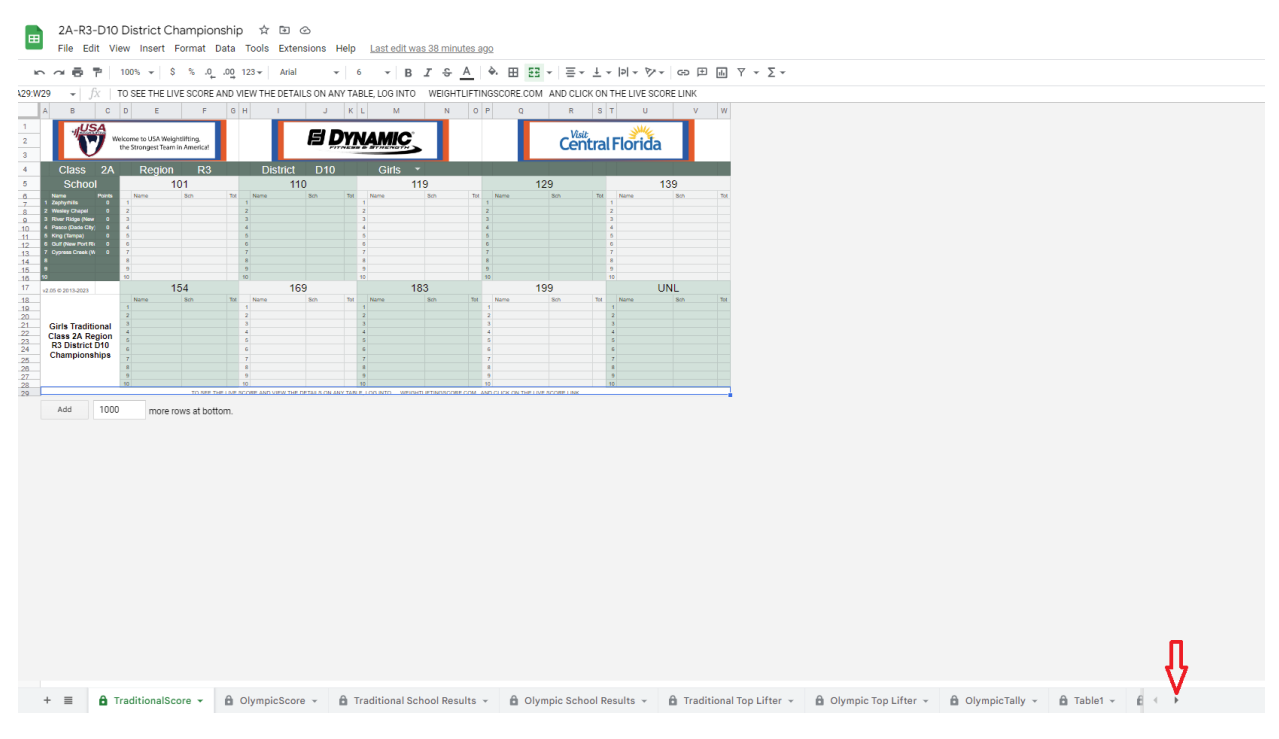

- The TraditionalScore tab will display the live score for the meet for the Traditional Event (Clean and Jerk & Bench). It updates every time an entry is made on ANY computer
- The OlympicScore tab will display the live score for the Olympic Event (Snatch & Clean and Jerk)
- Traditional School Results shows all the school scores for the Traditional Event
- Olympic School Results shows all the school scores for the Olympic Event
- Traditional Top Lifter (optional) shows the top lifter for the Traditional Event using the Schwatrz or Malone ratios
- Olympic Top Lifter (optional) shows the top lifter for the Olympic Event using the Schwatrz or Malone ratios
- Table1, Table 2, Table 3, … Table 10 are the scoring tabs for each platform. The scorekeepers need to click on their tab and put in the name, school, weight, weight class and openers for each flight (Snatch, Clean, Bench)
	- o Names should be <last name, first name> format
	- $\circ$  All participants of that platform should be on the same table, but it is recommended that they be grouped into their same weight classes
	- $\circ$  If rosters were submitted to weightliftingscore.com by the deadline provided by your district host, the NAME field will have a drop down which will auto-fill the names. Otherwise, the scorekeeper can type in the name at the event.
	- $\circ$  The green bar will help the scorekeeper keep track of who should be lifting next, but the scorekeeper should always mark the score for the lifter who is on the platform

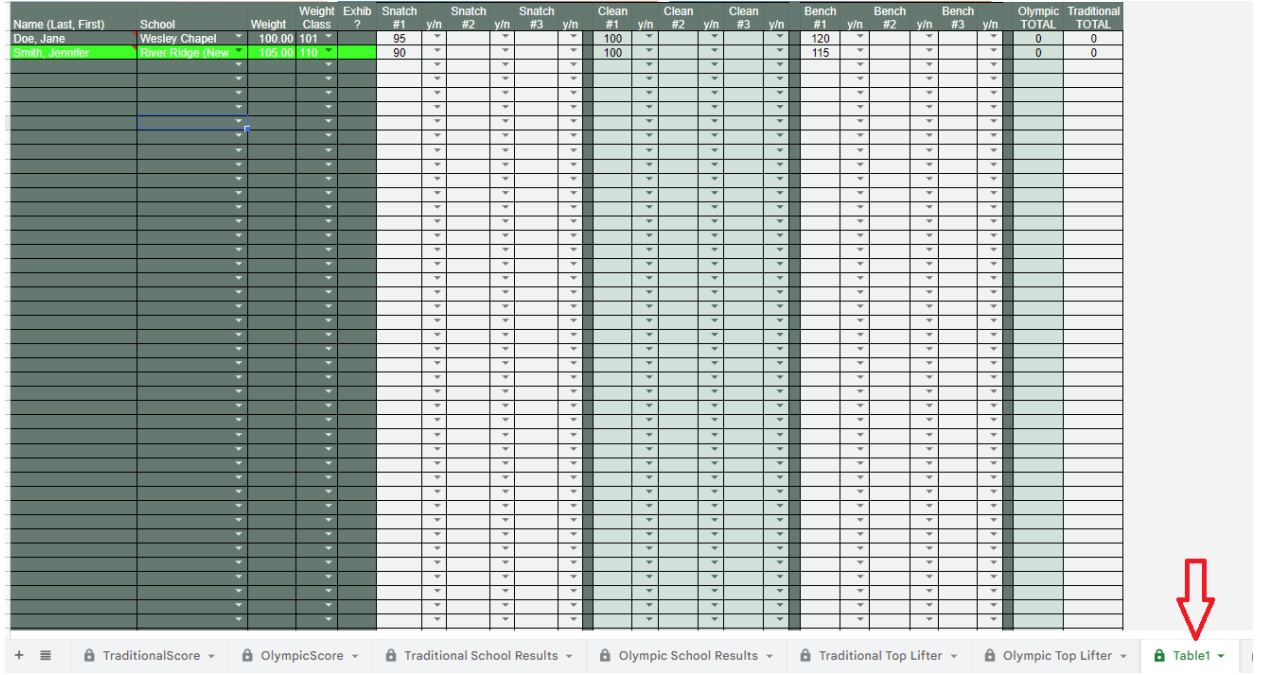

• After the lift is complete, click the cell next to the weight and select Y or N to indicate success or failure

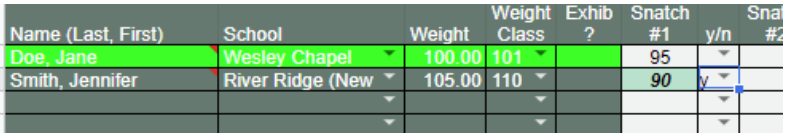

• In the event of a tie at the end of the meet where both lifters in the same weight class have the same body weight, the scores will turn red to indicate a weight-off will be necessary to determine the correct ranking

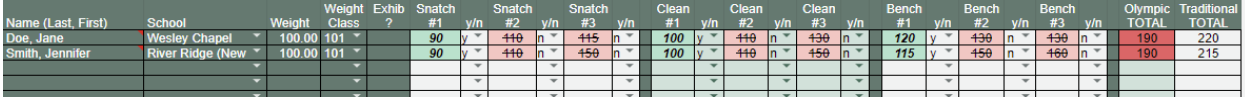

Please call (386) 400-3004 if you have any questions or problems that come up before or during the meet.